# رادج نيب LAN ىلإ LAN IPSec قفن نيوكت NetScreen ةيامح رادجو PIX Cisco ةيامح  $\ddot{\phantom{0}}$

## المحتويات

[المقدمة](#page-0-0) [المتطلبات الأساسية](#page-0-1) [المتطلبات](#page-0-2) [المكونات المستخدمة](#page-0-3) [الاصطلاحات](#page-1-0) [التكوين](#page-1-1) [الرسم التخطيطي للشبكة](#page-1-2) [التكوينات](#page-1-3) [التحقق من الصحة](#page-14-0) [أوامر التحقق](#page-14-1) نا<u>تج التحقق</u> [استكشاف الأخطاء وإصلاحها](#page-16-0) [أوامر استكشاف الأخطاء وإصلاحها](#page-16-1) [إخراج تصحيح الأخطاء للعينة](#page-16-2) [معلومات ذات صلة](#page-18-0)

## <span id="page-0-0"></span>المقدمة

يصف هذا المستند الإجراء اللازم المستخدم لإنشاء نفق IPsec من شبكة LAN بين جدار حماية PIX Cisco وجدار حماية NetScreen باستخدام أحدث البرامج. توجد شبكة خاصة خلف كل جهاز تتصل بجدار الحماية الآخر من خلال نفق IPsec.

## <span id="page-0-1"></span>المتطلبات الأساسية

### <span id="page-0-2"></span>المتطلبات

تأكد من استيفاء المتطلبات التالية قبل أن تحاول إجراء هذا التكوين:

- يتم تكوين جدار حماية NetScreen باستخدام عناوين IP على واجهات الثقة/عدم الثقة.
	- تم تأسيس الاتصال بالإنترنت.

### <span id="page-0-3"></span>المكونات المستخدمة

تستند المعلومات الواردة في هذا المستند إلى إصدارات البرامج والمكونات المادية التالية:

● برنامج جدار حماية PIX، الإصدار 6.3(1)

#### ● أحدث مراجعة ل NetScreen

تم إنشاء المعلومات الواردة في هذا المستند من الأجهزة الموجودة في بيئة معملية خاصة. بدأت جميع الأجهزة المُستخدمة في هذا المستند بتكوين ممسوح (افتراضي). إذا كانت شبكتك مباشرة، فتأكد من فهمك للتأثير المحتمل لأي أمر.

### <span id="page-1-0"></span>الاصطلاحات

راجع [اصطلاحات تلميحات Cisco التقنية للحصول على مزيد من المعلومات حول اصطلاحات المستندات.](//www.cisco.com/en/US/tech/tk801/tk36/technologies_tech_note09186a0080121ac5.shtml)

# <span id="page-1-1"></span>التكوين

في هذا القسم، تُقدّم لك معلومات تكوين الميزات الموضحة في هذا المستند.

ملاحظة: أستخدم [أداة بحث الأوامر](//tools.cisco.com/Support/CLILookup/cltSearchAction.do) (للعملاء [المسجلين](//tools.cisco.com/RPF/register/register.do) فقط) للحصول على مزيد من المعلومات حول الأوامر المستخدمة في هذا القسم.

### <span id="page-1-2"></span>الرسم التخطيطي للشبكة

يستخدم هذا المستند إعداد الشبكة التالي:

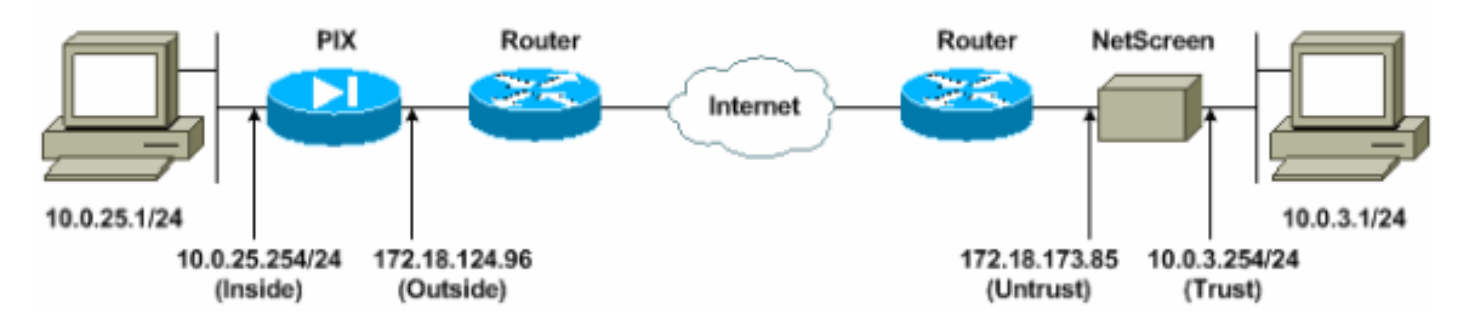

## <span id="page-1-3"></span>التكوينات

يستخدم هذا المستند التكوينات التالية:

- [جدار حماية PIX](#page-1-4)
- [جدار حماية NetScreen](#page-3-0)

#### <span id="page-1-4"></span>تكوين جدار حماية PIX

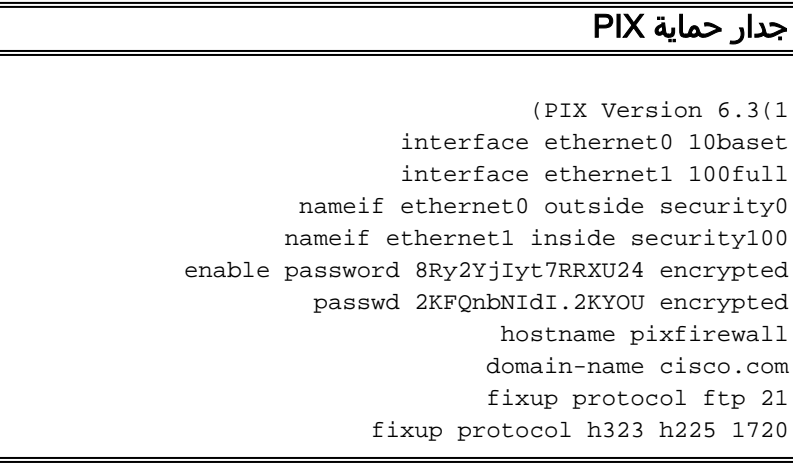

fixup protocol h323 ras 1718-1719 fixup protocol http 80 fixup protocol ils 389 fixup protocol rsh 514 fixup protocol rtsp 554 fixup protocol sip 5060 fixup protocol sip udp 5060 fixup protocol skinny 2000 fixup protocol smtp 25 fixup protocol sqlnet 1521 names *Access control list (ACL) for interesting traffic ---! to be encrypted and !--- to bypass the Network Address Translation (NAT) process.* **access-list nonat permit ip 10.0.25.0 255.255.255.0 10.0.3.0 255.255.255.0** pager lines 24 logging on logging timestamp logging buffered debugging icmp permit any inside mtu outside 1500 mtu inside 1500 *IP addresses on the interfaces.* **ip address outside** *---!* **172.18.124.96 255.255.255.0 ip address inside 10.0.25.254 255.255.255.0** ip audit info action alarm ip audit attack action alarm pdm logging informational 100 pdm history enable arp timeout 14400 global (outside) 1 interface *Bypass of NAT for IPsec interesting inside network ---! traffic.* **nat (inside) 0 access-list nonat nat (inside) 1 0.0.0.0 0.0.0.0 0 0** *Default gateway to the Internet.* **route outside** *---!* **0.0.0.0 0.0.0.0 172.18.124.1 1** timeout xlate 0:05:00 timeout conn 1:00:00 half-closed 0:10:00 udp 0:02:00 rpc 0:10:00 h225 1:00:00 timeout h323 0:05:00 mgcp 0:05:00 sip 0:30:00 sip\_media 0:02:00 timeout uauth 0:05:00 absolute +aaa-server TACACS+ protocol tacacs aaa-server RADIUS protocol radius aaa-server LOCAL protocol local http 10.0.0.0 255.0.0.0 inside no snmp-server location no snmp-server contact snmp-server community public no snmp-server enable traps floodguard enable *This command avoids applied ACLs or conduits on ---! encrypted packets.* **sysopt connection permit-ipsec** *Configuration of IPsec Phase 2.* **crypto ipsec** *---!* **transform-set mytrans esp-3des esp-sha-hmac crypto map mymap 10 ipsec-isakmp crypto map mymap 10 match address nonat crypto map mymap 10 set pfs group2 crypto map mymap 10 set peer 172.18.173.85 crypto map mymap 10 set transform-set mytrans crypto map mymap interface outside** *Configuration of IPsec Phase 1.* **isakmp enable** *---!* **outside** *Internet Key Exchange (IKE) pre-shared key !--- ---!*

```
that the peers use to authenticate. isakmp key testme
       address 172.18.173.85 netmask 255.255.255.255
                              isakmp identity address
           isakmp policy 10 authentication pre-share
                    isakmp policy 10 encryption 3des
                           isakmp policy 10 hash sha
                             isakmp policy 10 group 2
                      isakmp policy 10 lifetime 86400
                                     telnet timeout 5
                                        ssh timeout 5
                                    console timeout 0
                                    dhcpd lease 3600
                               dhcpd ping_timeout 750
                                   terminal width 80
```
#### <span id="page-3-0"></span>تكوين جدار حماية NetScreen

أكمل هذه الخطوات لتكوين جدار حماية NetScreen.

- 1. حدد **قوائم > عنوان**، انتقل إلى علامة التبويب "موثوق به"، وانقر فوق **عنوان جديد**.
- 2. أضفت الشبكة الداخلية NetScreen أن يكون شفرت على النفق وطقطقة o**k.ملاحظة:** تأكد من تحديد خيار الثقة.يستخدم هذا المثال الشبكة 10.0.3.0 بقناع

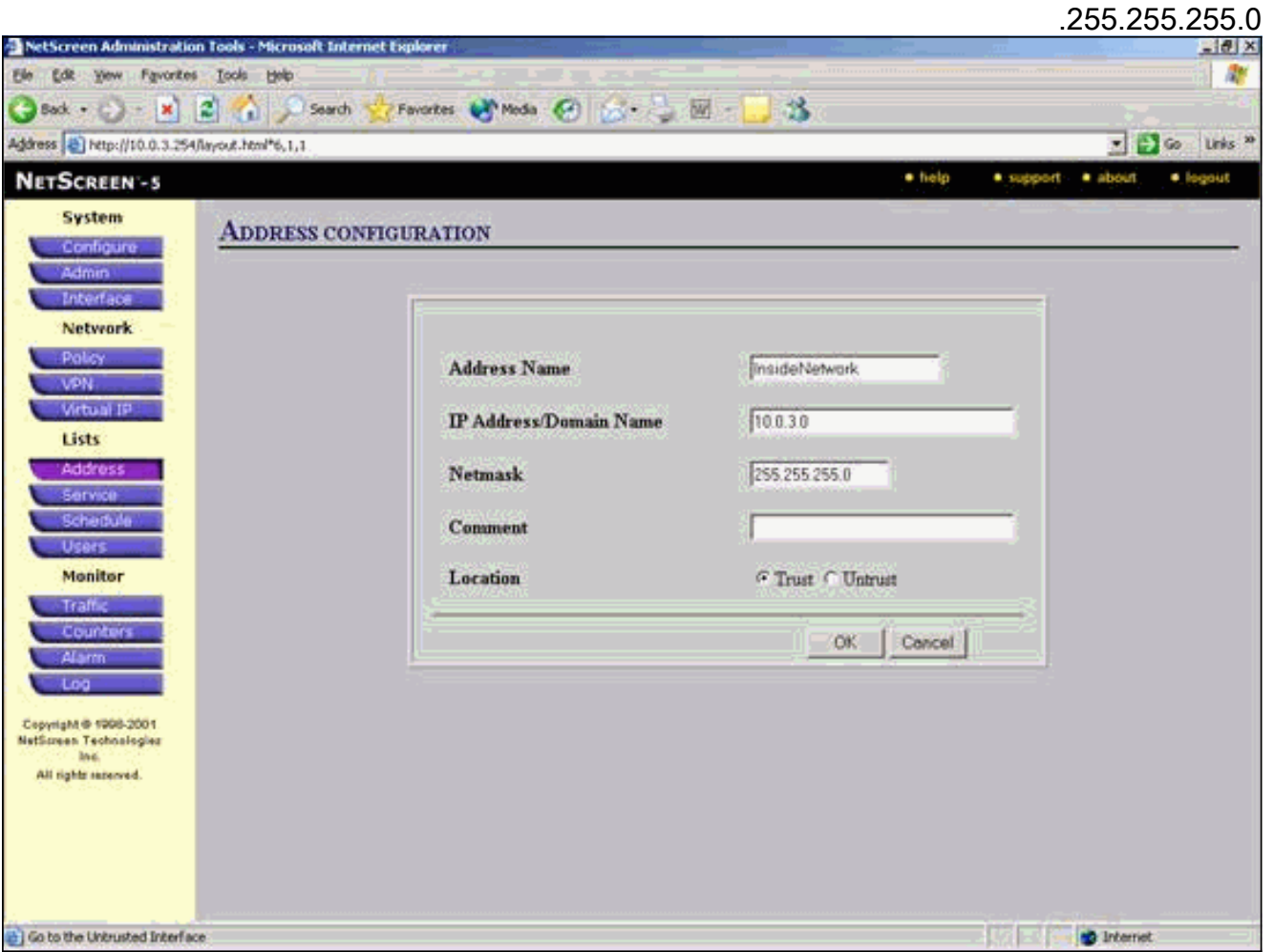

- 3. حدد **قوائم > عنوان**، انتقل إلى علامة التبويب غير الموثوق بها، وانقر فوق **عنوان جديد**.
- أضف الشبكة البعيدة التي يستخدمها جدار حماية NetScreen عندما يقوم بتشفير الحزم وانقر فوق .4موافق.ملاحظة: لا تستخدم مجموعات العناوين عند تكوين شبكة VPN إلى بوابة غير NetScreen. يفشل تشغيل VPN البيني إذا كنت تستخدم مجموعات العناوين. لا تعرف بوابة أمان غير NetScreen كيفية ترجمة معرف الوكيل الذي تم إنشاؤه بواسطة NetScreen عند إستخدام مجموعة العناوين.هناك عدة حلول بديلة

لهذا:افصل مجموعات العناوين إلى إدخالات دفتر عناوين منفردة. حدد السياسات الفردية على أساس إدخال دفتر العناوين.قم بتكوين معرف الوكيل ليكون 0/0.0.0.0 على البوابة غير NetScreen) جهاز جدار الحماية) إذا أمكن.يستخدم هذا المثال الشبكة 10.0.25.0 بقناع

 $255.255.0$ 

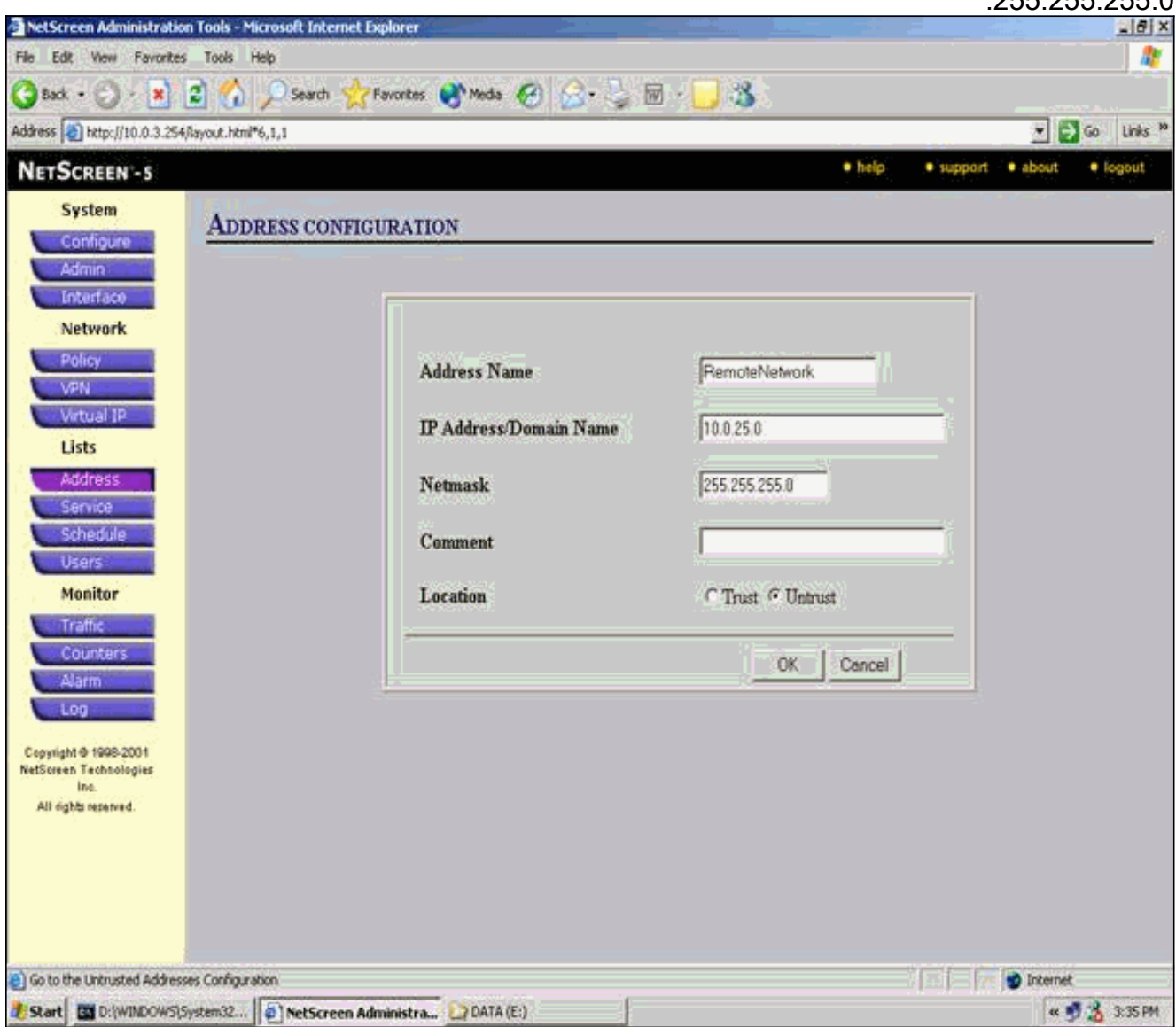

- 5. حدد **الشبكة > VPN،** انتقل إلى علامة التبويب "العبارة"، وانقر فوق **عبارة النفق البعيد الجديدة** لتكوين عبارة VPN) نهج IPsec للمرحلة 1 والمرحلة 2).
- 6. استخدم عنوان IP الخاص بواجهة PIX الخارجية لإنهاء النفق، وتكوين خيارات IKE للمرحلة 1 للربط. طقطقت ok عندما أنت إنتهيت.يستخدم هذا المثال هذه الحقول والقيم.اسم البوابة: إلى 501عنوان IP الثابت: 172.18.124.96الوضع: رئيسي (حماية المعرف)المفتاح المشترك مسبقا: "testme"مقترح المرحلة الأولى: ما قبل الجيل الثاني--3des sha

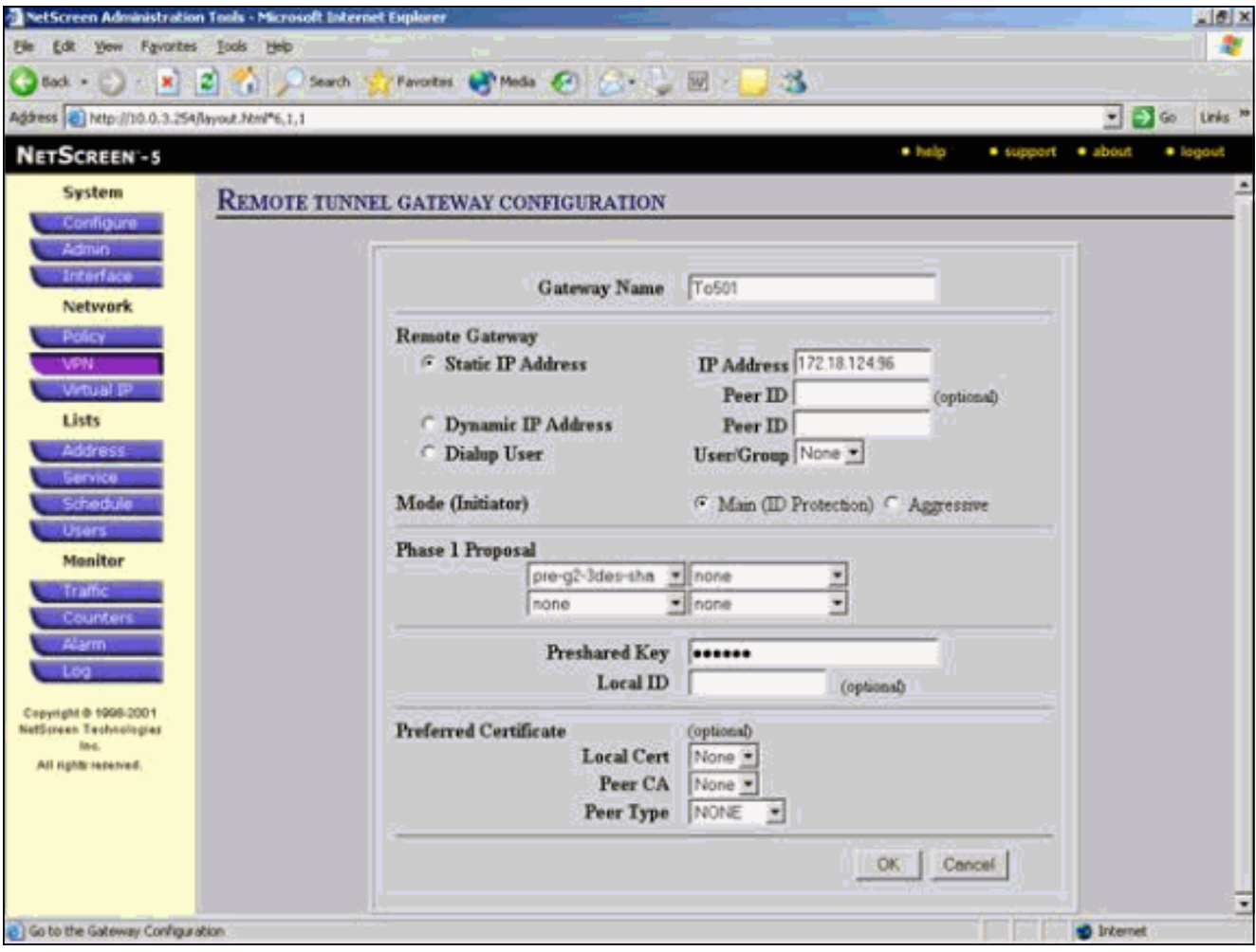

عند إنشاء بوابة النفق البعيد بنجاح، تظهر شاشة مماثلة لهذا.

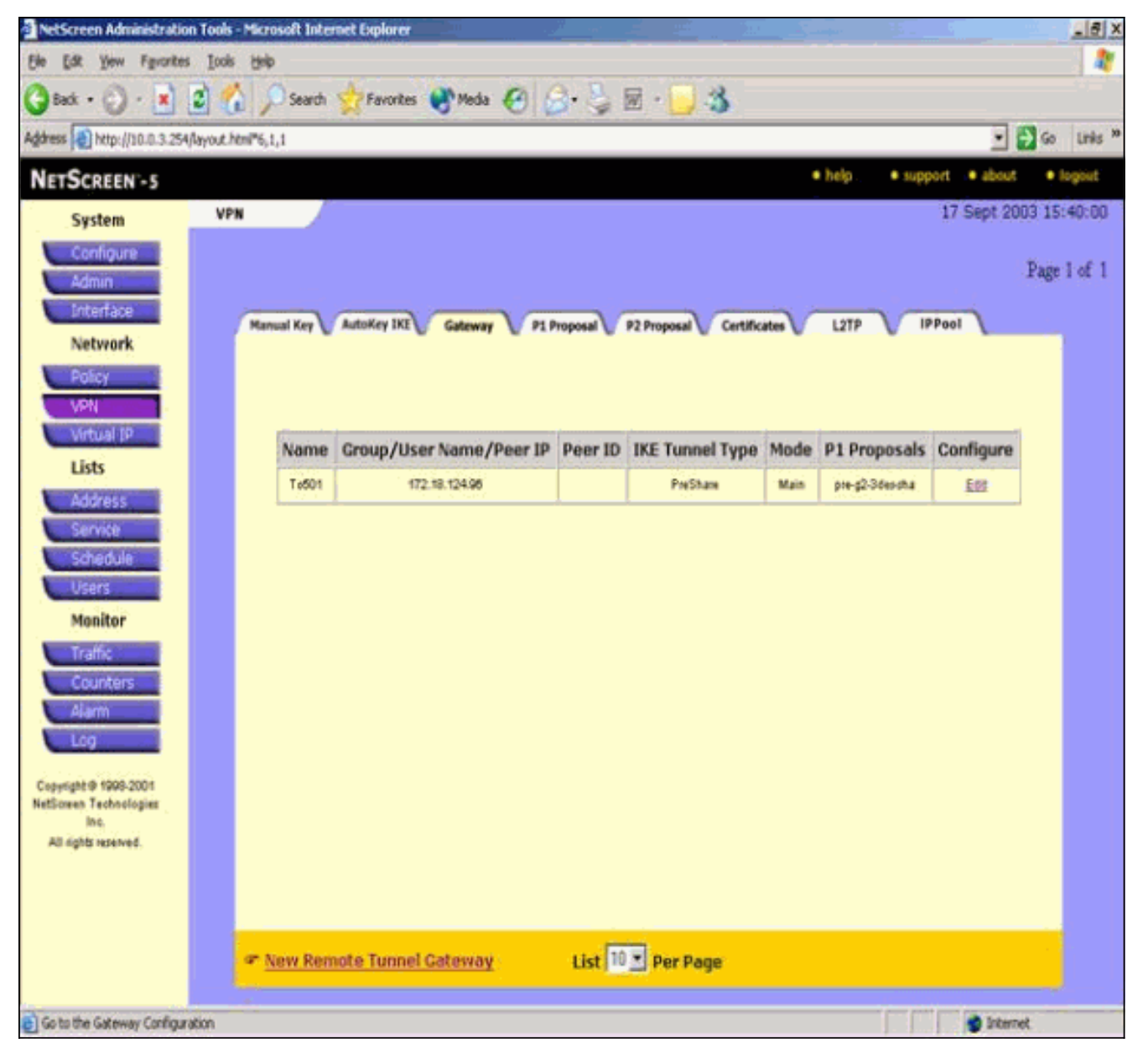

- 7. انتقل إلى علامة التبويب "اقتراح P1" وانقر فوق **مقترح المرحلة الجديدة 1** لتكوين المقترح 1.
- 8. ادخل معلومات التكوين لمقترح المرحلة الأولى وانقر فوق **موافق**.يستخدم هذا المثال هذه الحقول والقيم لتبادل المرحلة الأولى.الاسم: 501ToPIXالمصادقة: ما قبل الآنمجموعة DH: المجموعة 2التشفير: -DES3 CBCالتجزئة: -1SHAالعمر الافتراضي: 3600

ثانية.

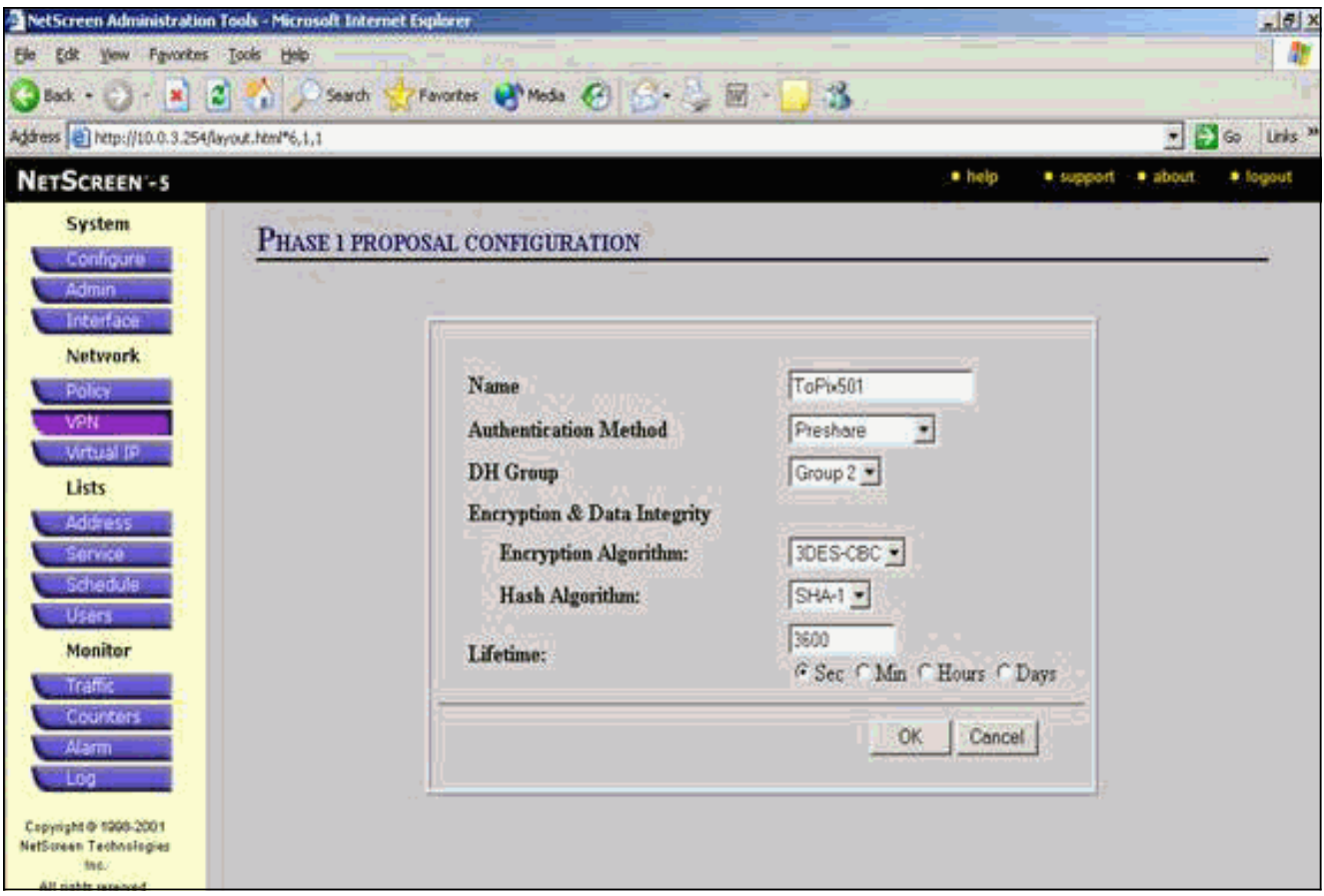

عند إضافة المرحلة 1 بنجاح إلى تكوين NetScreen، تظهر شاشة مماثلة للمثال

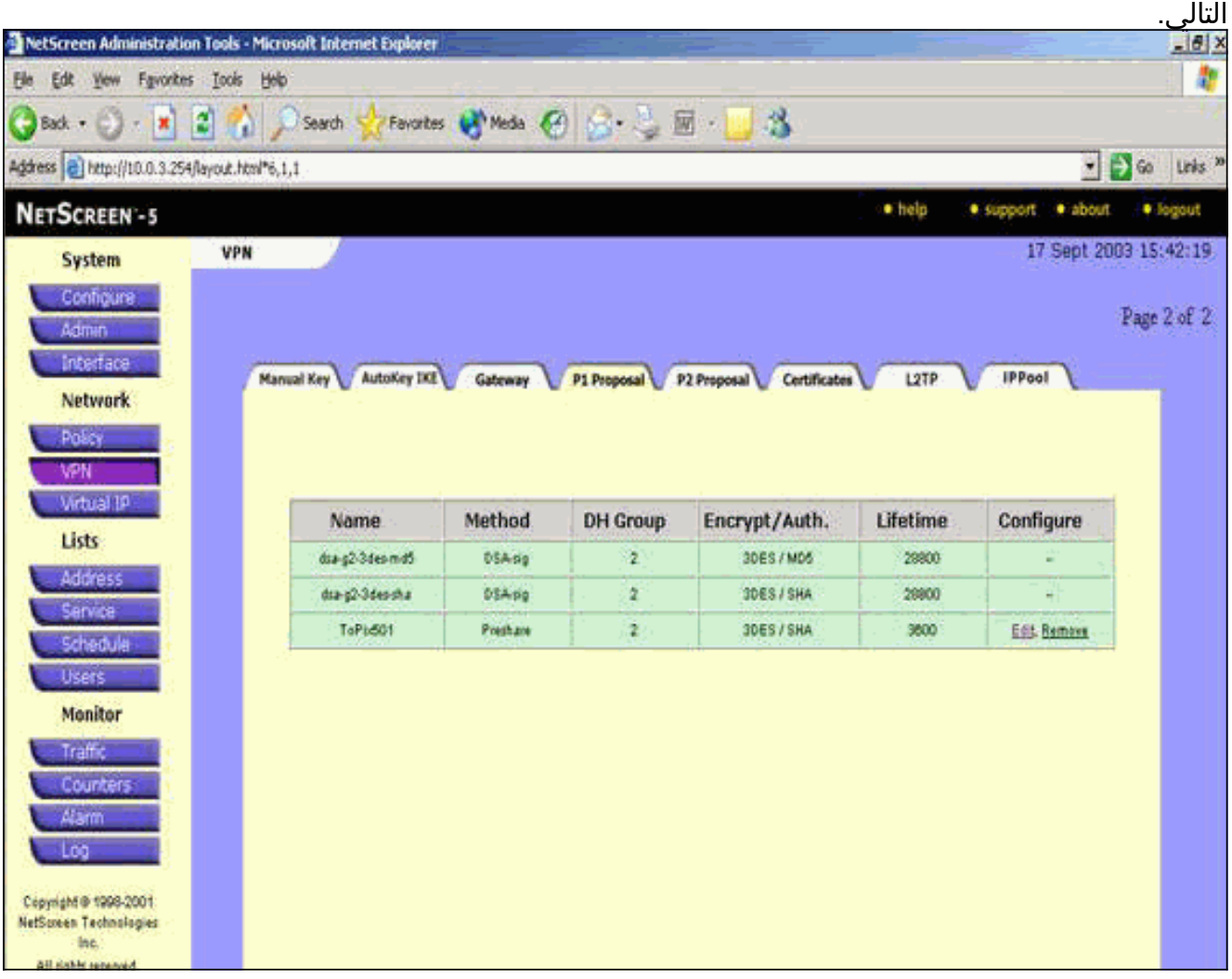

.9 انتقل إلى علامة التبويب "مقترح 2P "وانقر فوق مقترح المرحلة الثانية الجديد لتكوين المرحلة الثانية.

10. أدخل معلومات التكوين لمقترح المرحلة 2 وانقر فوق **موافق**.يستخدم هذا المثال هذه الحقول والقيم لتبادل المرحلة .2الاسم: 501ToPIXسرية إعادة التوجيه المثالية: 1024) -2DH بت)خوارزمية التشفير: -DES3 CBCخوارزمية المصادقة: -1SHAمدى الحياة: 26400

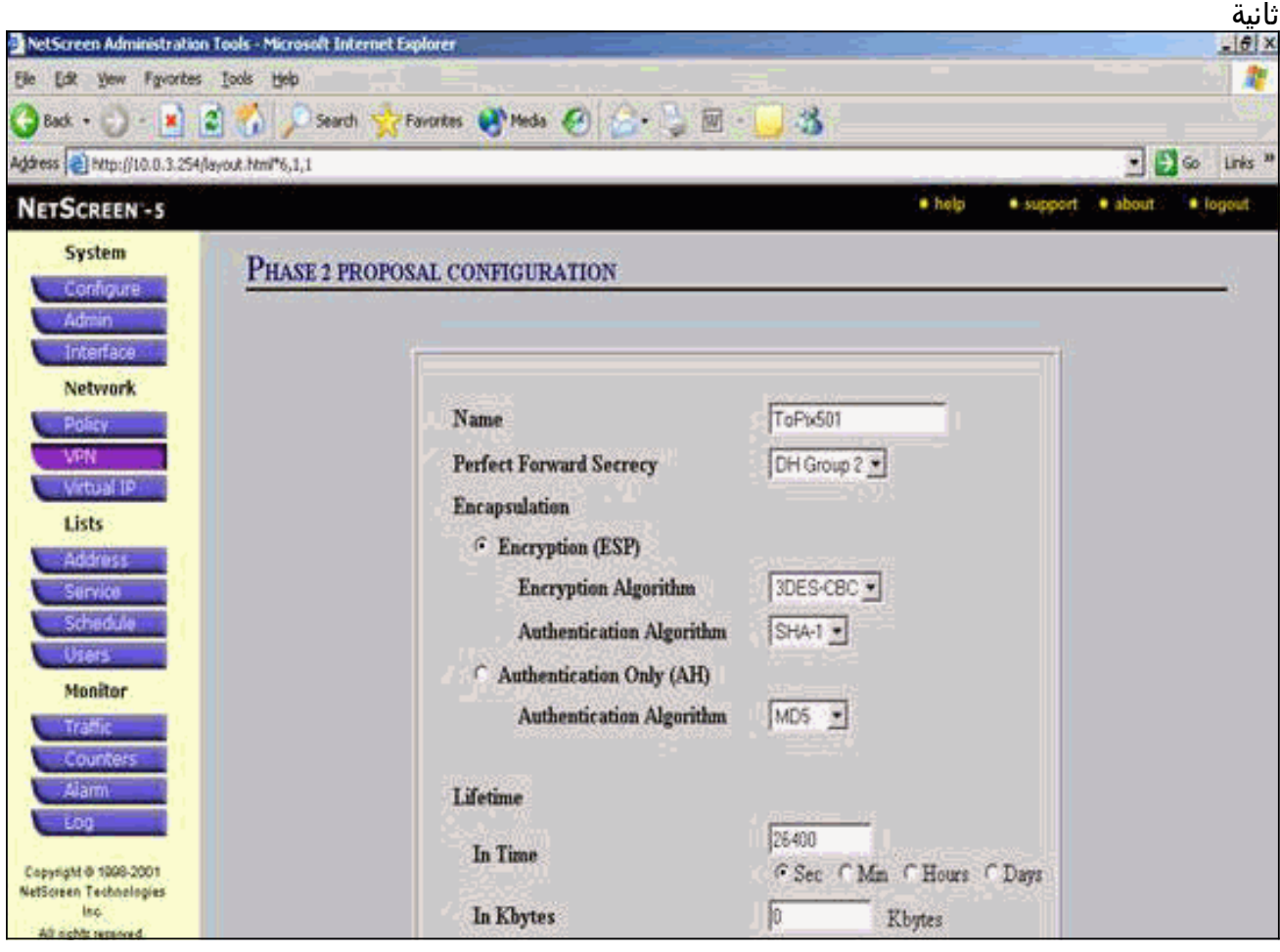

عند إضافة المرحلة 2 بنجاح إلى تكوين NetScreen، تظهر شاشة مماثلة للمثال التالي.

![](_page_9_Picture_53.jpeg)

- حدد علامة التبويب IKE AutoKey، ثم انقر فوق إدخال AutoKey IKE الجديد لإنشاء AutoKeys IKE .11 وتكوينه.
- 12. ادخل معلومات التكوين ل AutoKey IKE، ثم انقر فوق **موافق**.يستخدم هذا المثال هذه الحقول والقيم ل AutoKey IKE.**الاسم: 1-**VPN**اسم نفق العبارة البعيدة:**to501(تم إنشاء هذا مسبقا في علامة التبويب "البوابة".)مقترح المرحلة الثانية: 501ToPIX)تم إنشاء ذلك مسبقا في علامة التبويب "اقتراح 2P".(شاشة VPN: تمكين(هذا يمكن جهاز NetScreen من ضبط ملائمات بروتوكول إدارة الشبكة البسيط [SNMP[ لمراقبة حالة شاشة (.VPN

![](_page_10_Picture_8.jpeg)

عند تكوين قاعدة VPN-1 بنجاح، تظهر شاشة مماثلة للمثال التالي.

![](_page_11_Picture_64.jpeg)

- 13. حدد **شبكة > سياسة**، انتقل إلى علامة التبويب "الصادر"، وانقر فوق **نهج جديد** لتكوين القواعد التي تسمح بتشفير حركة مرور IPsec.
- 14. أدخل معلومات التكوين للنهج وانقر فوق **موافق**.يستخدم هذا المثال هذه الحقول والقيم للنهج. حقل "الاسم" إختياري ولا يتم إستخدامه في هذا المثال.**عنوان المصدر:** داخل الشبكة(تم تحديد هذا مسبقا في علامة التبويب "موثوق".)غاية عنوان: شبكة بعيد(تم تحديد هذا مسبقا ضمن علامة التبويب غير الموثوق بها.)الخدمة: أيعملية: نفقنفق -1VPN :VPN)كان هذا قد تم تعريفه من قبل على أنه نفق VPN في علامة تبويب AutoKey IKE.(تعديل نهج VPN الوارد المطابق: محدد(يقوم هذا الخيار تلقائيا بإنشاء قاعدة واردة تطابق حركة مرور VPN الخارجية

للشبكة.)

![](_page_12_Picture_22.jpeg)

عند إضافة النهج، تأكد من أن قاعدة VPN الصادرة هي الأولى في قائمة السياسات. (القاعدة التي يتم .15إنشاؤها تلقائيا لحركة المرور الواردة موجودة في علامة التبويب الواردة.)أتمت هذا steps إن يحتاج أنت أن يغير الترتيب من السياسة:انقر صفحة الصادر.انقر فوق الأسهم الدائرية في عمود التكوين لعرض نافذة نقل النهج الدقيقة.قم بتغيير ترتيب السياسات بحيث تكون سياسة الشبكة الخاصة الظاهرية (VPN (أعلى معرف السياسة 0 (بحيث يكون نهج الشبكة الخاصة الظاهرية (VPN (في أعلى القائمة).

![](_page_13_Picture_0.jpeg)

انتقل إلى علامة التبويب الوارد لعرض قاعدة حركة المرور الواردة.

![](_page_14_Picture_0.jpeg)

## <span id="page-14-0"></span>التحقق من الصحة

يوفر هذا القسم معلومات يمكنك إستخدامها للتأكد من أن التكوين يعمل بشكل صحيح.

## <span id="page-14-1"></span>أوامر التحقق

تدعم <u>اداة مترجم الإخراج (للعملاءالمسجلين فقط) بعض اوامر</u> show. استخدم اداة مترجم الإخراج (OIT) لعرض تحليل مُخرَج الأمر show .

- ping—تشخيص الاتصال الأساسي بالشبكة.
- show crypto ipSec-–يعرض اقترانات امان المرحلة 2.
- sa isakmp crypto show—يعرض اقترانات أمان المرحلة .1

### <span id="page-14-2"></span>ناتج التحقق

يتم عرض نموذج الإخراج من أوامر ping وshow هنا.

يتم بدء إختبار الاتصال هذا من مضيف خلف جدار حماية NetScreen.

```
C:\>ping 10.0.25.1 -t
                                .Request timed out
                                .Request timed out
Reply from 10.0.25.1: bytes=32 time<105ms TTL=128
Reply from 10.0.25.1: bytes=32 time<114ms TTL=128
Reply from 10.0.25.1: bytes=32 time<106ms TTL=128
Reply from 10.0.25.1: bytes=32 time<121ms TTL=128
Reply from 10.0.25.1: bytes=32 time<110ms TTL=128
Reply from 10.0.25.1: bytes=32 time<116ms TTL=128
Reply from 10.0.25.1: bytes=32 time<109ms TTL=128
Reply from 10.0.25.1: bytes=32 time<110ms TTL=128
Reply from 10.0.25.1: bytes=32 time<118ms TTL=128
 يتم عرض الإخراج من الأمر show crypto ipSec sa هنا.
```
pixfirewall(config)#**show crypto ipsec sa** interface: outside Crypto map tag: mymap, local addr. 172.18.124.96 :(local ident (addr/mask/prot/port (10.0.25.0/255.255.255.0/0/0) :(remote ident (addr/mask/prot/port (10.0.3.0/255.255.255.0/0/0) current\_peer: 172.18.173.85:500 {,PERMIT, flags={origin\_is\_acl pkts encaps: 11, #pkts encrypt: 11, #pkts digest 11# pkts decaps: 11, #pkts decrypt: 13, #pkts verify 13# pkts compressed: 0, #pkts decompressed: 0# ,pkts not compressed: 0, #pkts compr. failed: 0# pkts decompress failed: 0, #send errors 0, #recv errors 1# ,local crypto endpt.: 172.18.124.96 remote crypto endpt.: 172.18.173.85 path mtu 1500, ipsec overhead 56, media mtu 1500 current outbound spi: f0f376eb :inbound esp sas (spi: 0x1225ce5c(304467548 , transform: esp-3des esp-sha-hmac { ,in use settings ={Tunnel slot: 0, conn id: 3, crypto map: mymap :(sa timing: remaining key lifetime (k/sec (4607974/24637) IV size: 8 bytes

```
:inbound ah sas 
                              :inbound pcp sas 
                             :outbound esp sas 
                  (spi: 0xf0f376eb(4042487531 
        , transform: esp-3des esp-sha-hmac 
               { ,in use settings ={Tunnel 
    slot: 0, conn id: 4, crypto map: mymap 
:(sa timing: remaining key lifetime (k/sec 
                          (4607999/24628) 
                           IV size: 8 bytes 
               replay detection support: Y
```
replay detection support: Y

:outbound pcp sas يتم عرض الإخراج من الأمر show crypto isakmp sa هنا.

pixfirewall(config)#**show crypto isakmp sa** Total : 1 Embryonic : 0 dst src state pending created QM\_IDLE 0 1 172.18.173.85 172.18.124.96

## <span id="page-16-0"></span>استكشاف الأخطاء وإصلاحها

يوفر هذا القسم معلومات يمكنك استخدامها لاستكشاف أخطاء التكوين وإصلاحها.

<span id="page-16-1"></span>أوامر استكشاف الأخطاء وإصلاحها

ملاحظة: ارجع إلى <u>[معلومات مهمة حول أوامر التصحيح](//www.cisco.com/en/US/tech/tk801/tk379/technologies_tech_note09186a008017874c.shtml)</u> قبل إستخدام أوامر debug.

- engine crypto debug—يعرض رسائل حول محركات التشفير.
- ipSec crypto debug—يعرض معلومات حول أحداث IPsec.
- isakmp crypto debug—يعرض الرسائل المتعلقة بأحداث IKE.

#### <span id="page-16-2"></span>إخراج تصحيح الأخطاء للعينة

يتم عرض إخراج تصحيح الأخطاء للعينة من جدار حماية PIX هنا.

```
debug crypto engine
                                               debug crypto ipsec
                                              debug crypto isakmp
                    ,crypto_isakmp_process_block:src:172.18.173.85
                             dest:172.18.124.96 spt:500 dpt:500 
                                                 OAK_MM exchange
                ISAKMP (0): processing SA payload. message ID = 0
ISAKMP (0): Checking ISAKMP transform 1 against priority 10 policy
                                 ISAKMP: encryption 3DES-CBC
                                            ISAKMP: hash SHA
                                     ISAKMP: default group 2
                                      ISAKMP: auth pre-share
                                ISAKMP: life type in seconds
                      ISAKMP: life duration (basic) of 28800
               ISAKMP (0): atts are acceptable. Next payload is 0
                         ISAKMP (0): processing vendor id payload
                         ISAKMP (0): processing vendor id payload
            ISAKMP (0): SA is doing pre-shared key authentication
                                    using id type ID_IPV4_ADDR 
                                   return status is IKMP_NO_ERROR
                    ,crypto_isakmp_process_block:src:172.18.173.85
                            dest:172.18.124.96 spt:500 dpt:500 
                                                  OAK_MM exchange
                ISAKMP (0): processing KE payload. message ID = 0
             ISAKMP (0): processing NONCE payload. message ID = 0
```

```
return status is IKMP_NO_ERROR
                ,crypto_isakmp_process_block:src:172.18.173.85
                        dest:172.18.124.96 spt:500 dpt:500 
                                              OAK_MM exchange
            ISAKMP (0): processing ID payload. message ID = 0
          ISAKMP (0): processing HASH payload. message ID = 0
                         ISAKMP (0): SA has been authenticated
                                       ISAKMP (0): ID payload
                                     next-payload : 8 
                                     type : 1 
                                    protocol : 17 
                                   port : 500 
                                     length : 8 
                         ISAKMP (0): Total payload length: 12
                               return status is IKMP_NO_ERROR
                   ISAKMP (0): sending INITIAL_CONTACT notify
           ISAKMP (0): sending NOTIFY message 24578 protocol 1
       VPN Peer: ISAKMP: Added new peer: ip:172.18.173.85/500
                                         Total VPN Peers:1 
          VPN Peer: ISAKMP: Peer ip:172.18.173.85/500 Ref cnt
                                          incremented to:1 
                                         Total VPN Peers:1 
                ,crypto_isakmp_process_block:src:172.18.173.85
                        dest:172.18.124.96 spt:500 dpt:500 
,ISAKMP (0): processing DELETE payload. message ID = 534186807
                               spi size = 4IPSEC(key_engin 
                                      ...e): got a queue event
IPSEC(key_engine_delete_sas): rec'd delete notify from ISAKMP
                                :(IPSEC(key_engine_delete_sas
                  delete all SAs shared with 172.18.173.85 
                        return status is IKMP_NO_ERR_NO_TRANS
                ,crypto_isakmp_process_block:src:172.18.173.85
                        dest:172.18.124.96 spt:500 dpt:500 
                                              OAK_QM exchange
                       oakley_process_quick_mode: OAK_QM_IDLE
   ISAKMP (0): processing SA payload. message ID = 4150037097
                           ISAKMP : Checking IPSec proposal 1
                                ISAKMP: transform 1, ESP_3DES
                           :ISAKMP: attributes in transform
                         ISAKMP: SA life type in seconds
     ISAKMP: SA life duration (VPI) of 0x0 0x0 0x67 0x20
                                     ISAKMP: encaps is 1
                       ISAKMP: authenticator is HMAC-SHA
                                      ISAKMP: group is 2
                              .ISAKMP (0): atts are acceptable
           ,IPSEC(validate_proposal_request): proposal part #1
    ,key eng. msg.) dest= 172.18.124.96, src= 172.18.173.85) 
         ,(dest_proxy= 10.0.25.0/255.255.255.0/0/0 (type=4 
           ,(src_proxy= 10.0.3.0/255.255.255.0/0/0 (type=4 
         , protocol= ESP, transform= esp-3des esp-sha-hmac 
                                      ,lifedur= 0s and 0kb 
         spi= 0x0(0), conn_id= 0, keysize= 0, flags= 0x24ISAKMP (0): processing NONCE payload. message ID = 4150037097
   ISAKMP (0): processing KE payload. message ID = 4150037097
   ISAKMP (0): processing ID payload. message ID = 4150037097
   ISAKMP (0): ID_IPV4_ADDR_SUBNET src 10.0.3.0/255.255.255.0
```

```
prot 0 port 0 
              ISAKMP (0): processing ID payload. message ID = 4150037097
             ISAKMP (0): ID_IPV4_ADDR_SUBNET dst 10.0.25.0/255.255.255.0
                                        (prot 0 port 0IPSEC(key_engine 
                                                   ...got a queue event :
           IPSEC(spi_response): getting spi 0x1225ce5c(304467548) for SA
              from 172.18.173.85 to 172.18.124.96 for prot 3 
                                           return status is IKMP_NO_ERROR
                          ,crypto_isakmp_process_block:src:172.18.173.85
                                   dest:172.18.124.96 spt:500 dpt:500 
                                                          OAK_QM exchange
                                               :oakley_process_quick_mode
                    OAK_QM_AUTH_AWAITmap_alloc_entry: allocating entry 3
                                     map_alloc_entry: allocating entry 4
                                           ISAKMP (0): Creating IPSec SAs
                  inbound SA from 172.18.173.85 to 172.18.124.96 
                                 (proxy 10.0.3.0 to 10.0.25.0) 
                    has spi 304467548 and conn_id 3 and flags 25 
                                        lifetime of 26400 seconds 
                 outbound SA from 172.18.124.96 to 172.18.173.85 
                                  (proxy 10.0.25.0 to 10.0.3.0) 
                   has spi 4042487531 and conn_id 4 and flags 25 
...lifetime of 26400 secondsIPSEC(key_engine): got a queue event 
                                                 , :(IPSEC(initialize_sas
              ,key eng. msg.) dest= 172.18.124.96, src= 172.18.173.85) 
                   ,(dest_proxy= 10.0.25.0/255.255.255.0/0/0 (type=4 
                     ,(src_proxy= 10.0.3.0/255.255.255.0/0/0 (type=4 
                   , protocol= ESP, transform= esp-3des esp-sha-hmac 
                                             ,lifedur= 26400s and 0kb 
                              ,spi= 0x1225ce5c(304467548), conn_id= 3 
                                           keysize= 0, flags= 0x25 
                                                 , :(IPSEC(initialize_sas
              ,key eng. msg.) src= 172.18.124.96, dest= 172.18.173.85) 
                    ,(src_proxy= 10.0.25.0/255.255.255.0/0/0 (type=4 
                    ,(dest_proxy= 10.0.3.0/255.255.255.0/0/0 (type=4 
                   , protocol= ESP, transform= esp-3des esp-sha-hmac 
                                             ,lifedur= 26400s and 0kb 
   spi= 0xf0f376eb(4042487531), conn_id= 4, keysize= 0, flags= 0x25 
                      VPN Peer: IPSEC: Peer ip:172.18.173.85/500 Ref cnt
                                   incremented to:2 Total VPN Peers:1 
                      VPN Peer: IPSEC: Peer ip:172.18.173.85/500 Ref cnt
                                   incremented to:3 Total VPN Peers:1 
                                          return status is IKMP_NO_ERROR
```
## <span id="page-18-0"></span>معلومات ذات صلة

- [مفاوضة IPSec/بروتوكولات IKE](//www.cisco.com/en/US/tech/tk583/tk372/tsd_technology_support_protocol_home.html?referring_site=bodynav)
	- <u>برنامج جدار حماية Cisco PIX</u>
- [مراجع أوامر جدار حماية PIX الآمن من Cisco](//www.cisco.com/en/US/products/hw/vpndevc/ps2030/products_tech_note09186a0080094885.shtml?referring_site=bodynav)
- [الإعلامات الميدانية لمنتج الأمان \(بما في ذلك PIX\(](//www.cisco.com/public/support/tac/fn_index.html?referring_site=bodynav)
	- <u>طلبات التعليقات (RFCs)</u>
	- [الدعم التقني والمستندات Systems Cisco](//www.cisco.com/cisco/web/support/index.html?referring_site=bodynav)

ةمجرتلا هذه لوح

ةي الآلال تاين تان تان تان ان الماساب دنت الأمانية عام الثانية التالية تم ملابات أولان أعيمته من معت $\cup$  معدد عامل من من ميدة تاريما $\cup$ والم ميدين في عيمرية أن على مي امك ققيقا الأفال المعان المعالم في الأقال في الأفاق التي توكير المالم الما Cisco يلخت .فرتحم مجرتم اهمدقي يتلا ةيفارتحالا ةمجرتلا عم لاحلا وه ىل| اًمئاد عوجرلاب يصوُتو تامجرتلl مذه ققد نع امتيلوئسم Systems ارامستناه انالانهاني إنهاني للسابلة طربة متوقيا.